# Quantifit2 VIRTUAL OPERATOR

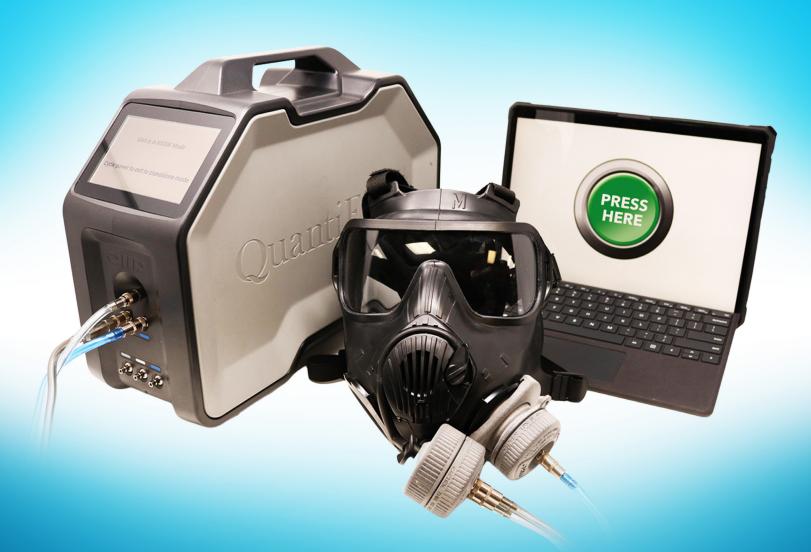

### QUICK START GUIDE

VO GAS MASK FIT TESTING
FIT TEST MASK DEPLOYMENT
FROM

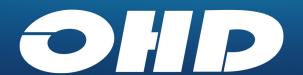

### QUICK START GUIDE

VIRTUAL OPERATOR GAS MASK FIT TESTING

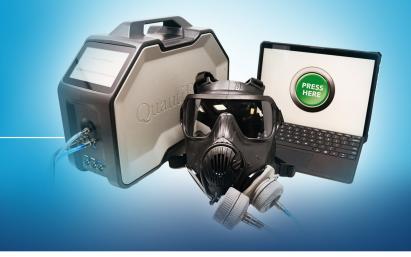

#### FIT TEST MASK DEPLOYMENT

This quick start guide is specifically for fit test deployment. The Fit Test Mask mode is the preferred QuantiFit2 Virtual Operator Gas Mask Fit Testing deployment method. This method uses respirators set up specifically for fit testing, and the steps below outline all the necessary steps for operating the system.

#### **QUANTIFIT2 & OHD DATA LOGGER SETUP**

- 1. OHD Data Logger (Computer) Power Cable: Plug in the OHD Data Logger Cable and connect to the OHD Data Logger
- **2. QuantiFit2 Power Cable**: Plug in the OHD QuantiFit2 power cable and connect to the OHD QuantiFit2
- 3. OHD QuantiFit2 to OHD Data Logger Cable: Connect the OHD QuantiFit2 to the OHD Data Logger using the "USB-c" cable
- 4. OHD QuantiFit2 & OHD Data Logger Power: Power on both devices
- **5. OHD Data Logger PIN**: The PIN Number for the OHD Data Logger is 1211
- 6. OHD Fit Test Kiosk Program: Launch the OHD Fit Test Kiosk Program found on the desktop of the OHD Data Logger
- 7. OHD Virtual Operator Software:

The software icon is preloaded on the computer desktop to easily launch the program.

- 8. QuantiFit2 Daily
  Verification: Once
  system is on, follow
  the instructions
  to complete the
  QuantiFit2 Daily
  Verification (see QR
  code to the right).
- Deployment
  Method: The OHD
  Fit Test Experience
  Deployment Mode
  can be changed

within the hidden

9. Fit Test Mask

Admin Menu under Test Settings. The hidden Admin Menu can be accessed by pressing ctrl alt and clicking the green "Press Here" button (see QR code to the right).

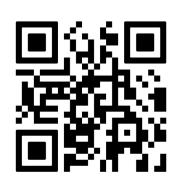

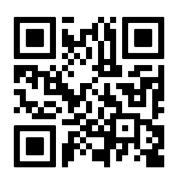

### QUICK START GUIDE

VIRTUAL OPERATOR GAS MASK FIT TESTING

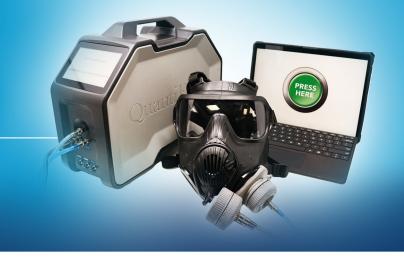

#### RESPIRATOR SETUP FOR FIT TEST MASK DEPLOYMENT

The OHD Virtual Operator system comes with four sets of adapters. The adapters are interchangeable on any size. These are intended to allow for the setup of four respirators for testing. Recommended setup includes one small, two mediums, and one large. As medium is the most common size, the spare medium respirator allows for rotation as a respirator may need time to dry or air out after cleaning. **Ensure there are mask cleaning wipes readily available at the fit testing kiosk, that can be utilized to clean the fit test mask between subjects.** 

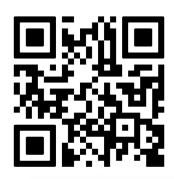

#### **STEP 1:**

Connect the fit test adapters to the respirator. If filters are on the respirator, they must be removed for testing. To remove the filters, press the filter tabs and rotate them to the front of the mark. The white or clear self-sealing valves should remain in place and seated.

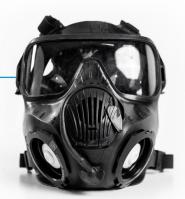

### STEP 2:

Take the single connection adapter and press firmly into either filter connection. Ensure the arrow (as shown) on the adapter locking mechanism is pointing towards the drink tube.

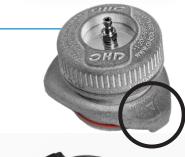

### **STEP 3:**

Press the locking mechanism and twist away from the front of the respirator to lock the adapter in place. Arrows indicate this direction on either side of the respirator. Adapter should feel secure.

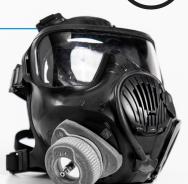

### QUICK START GUIDE

VIRTUAL OPERATOR GAS MASK FIT TESTING

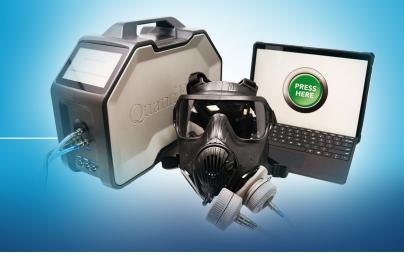

### RESPIRATOR SETUP FOR FIT TEST MASK DEPLOYMENT CONTINUED...

### **STEP 4:**

Unplug the drink tube from the respirator's drink tube port. Take the dual connection adapter and connect the cylindrical support tab (as shown) to your drink tube port.

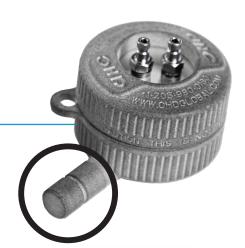

### **STEP 5:**

Attach drink tube to the adapter by pressing the external drink tube to the backside of the adapter firmly. Make sure the drink tube lever is in the up position for testing (indicated with large white arrow below). Check that the drink tube is seated securely around the main body of the respirator (press here small white arrow sequence indicates below).

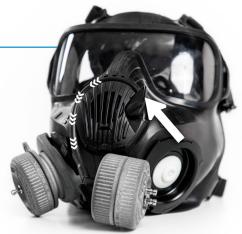

### STEP 6:

Finally, if the Internal Drink Tube is inside the mask, remove it for testing (arrow indicates attachment for internal drink tube inside respirator nose cup).

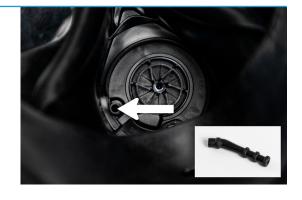

### QUICK START GUIDE

VIRTUAL OPERATOR GAS MASK FIT TESTING

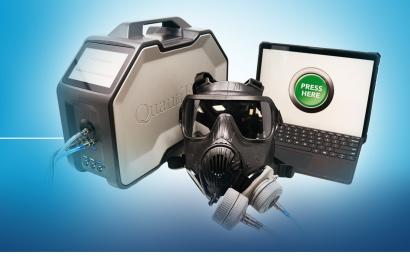

### OTHER OHD QUANTIFIT2 VIRTUAL OPERATOR GAS MASK FIT TESTING DEPLOYMENT METHODS

- Prompt allows for the systems deployment mode to be selected each time the system is booted up.
- Full Deployment is utilized when the respirator wearer brings their issued respirator to the fit test and this option will provide instructions guiding the respirator wearer through the setup of their respirator for the fit test including removal of the filters and attaching OHD fit testing adapters.
- Fit Test Mask is the default mode and recommended kiosk / virtual operator mode described in detail above. It is utilized when surrogate respirators are used for the respirator fit test.
- Proctored allows a fit test administrator to guide a respirator wearer through the fit test
  without assistance from the Virtual Operator. This mode is recommended for testing hard to
  fit test subjects or for quick testing under 2 minutes.

### OHD SUPPORT

OHD has
created a private
and specific website for the
USAF/ANG to support this new
technology. Product overviews,
Quick Start Guides, Training
Videos, and OHD Tech Support
Contact information can all
be accessed at ohdusa.com/
air-force/

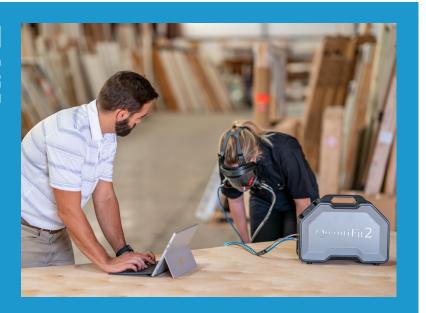

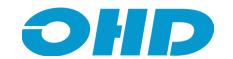